# **ASPIRE Study Reports - What You Should Know**

**Missy Cianciola - SCHARP Ted Livant – Network Lab**

# **Topics Covered**

- Atlas web page
- $\Box$  Key Reports and why you need to look at them
	- □ Screen Out
	- □ Enrollment (Accrual)
	- □ Enrolled PTID Listing
	- Retention
	- □ Contraceptives
	- □ Missed Visit Listing
- □ Other study reports coming soon to Atlas or distributed via email
- □ LDMS Reconciliation Reports

# **MTN-020 Atlas Web Page**

#### D Web address:

**atlas.scharp.org**

No "www" needed

## **atlas.scharp.org – Click on MTN!**

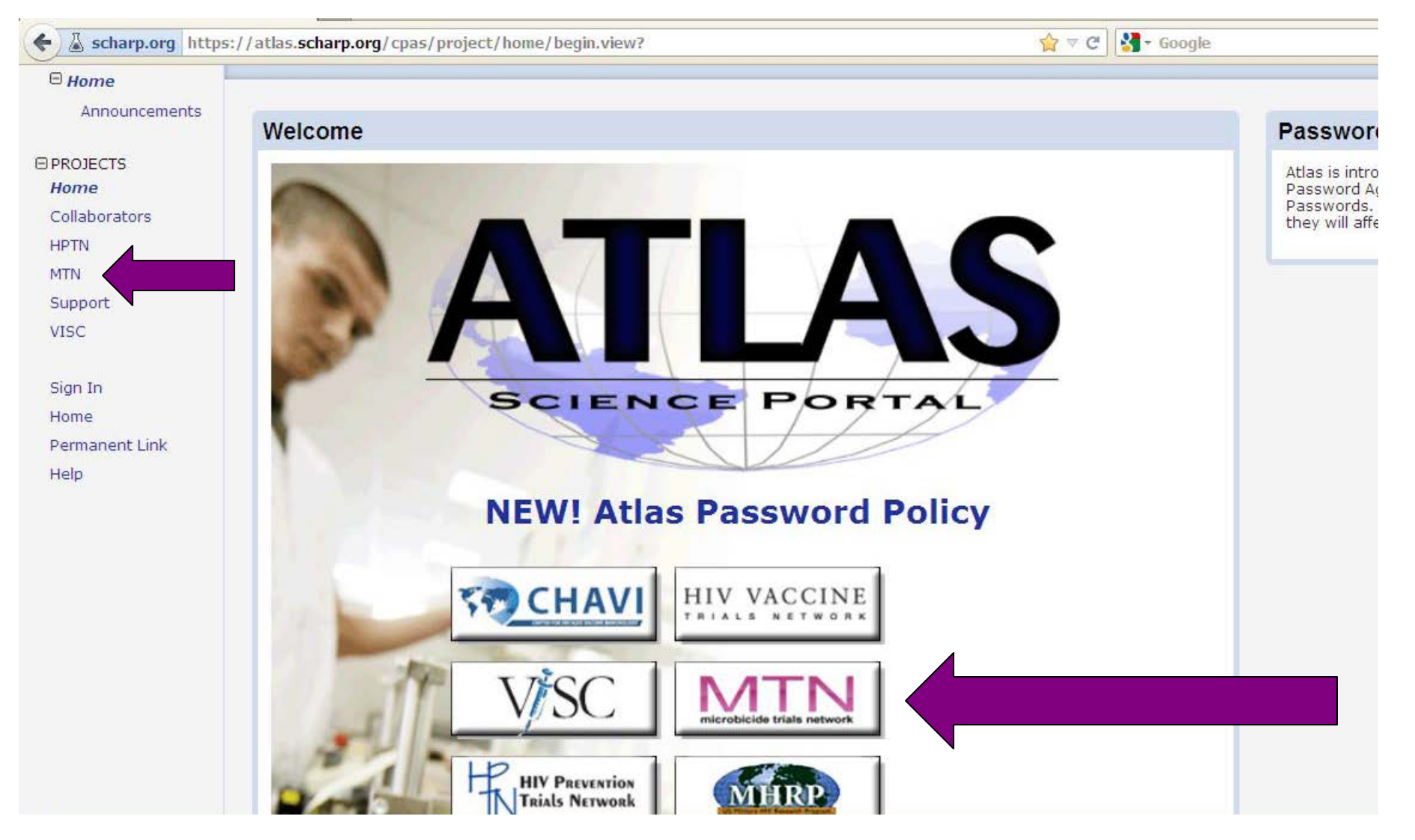

#### **Atlas Terms of Use – 2 Clicks needed**

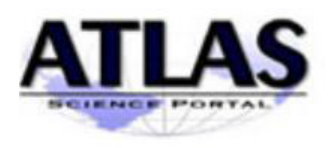

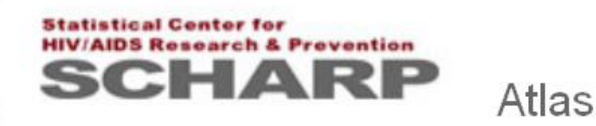

#### **Terms of Use**

You must agree to terms of use to view data in this project.

You are about to enter a password-accessible site restricted to use by authorized members of MTN. Access to and information from this site should not be shared with unauthorized users. Your use of this site must be in accordance with the Terms of Use of the ATLAS Science Portal.

I have read and understood the above provision, and signify my agreement.

 $\Box$  I agree to these terms

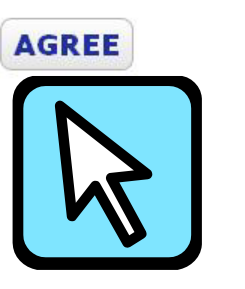

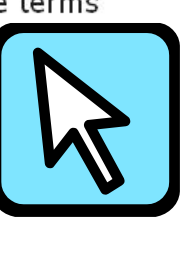

*1. Click on the box to the left of "I agree…", 2. Click on "AGREE"*

#### **MTN Main Page – Support, DataFax Video, 020**

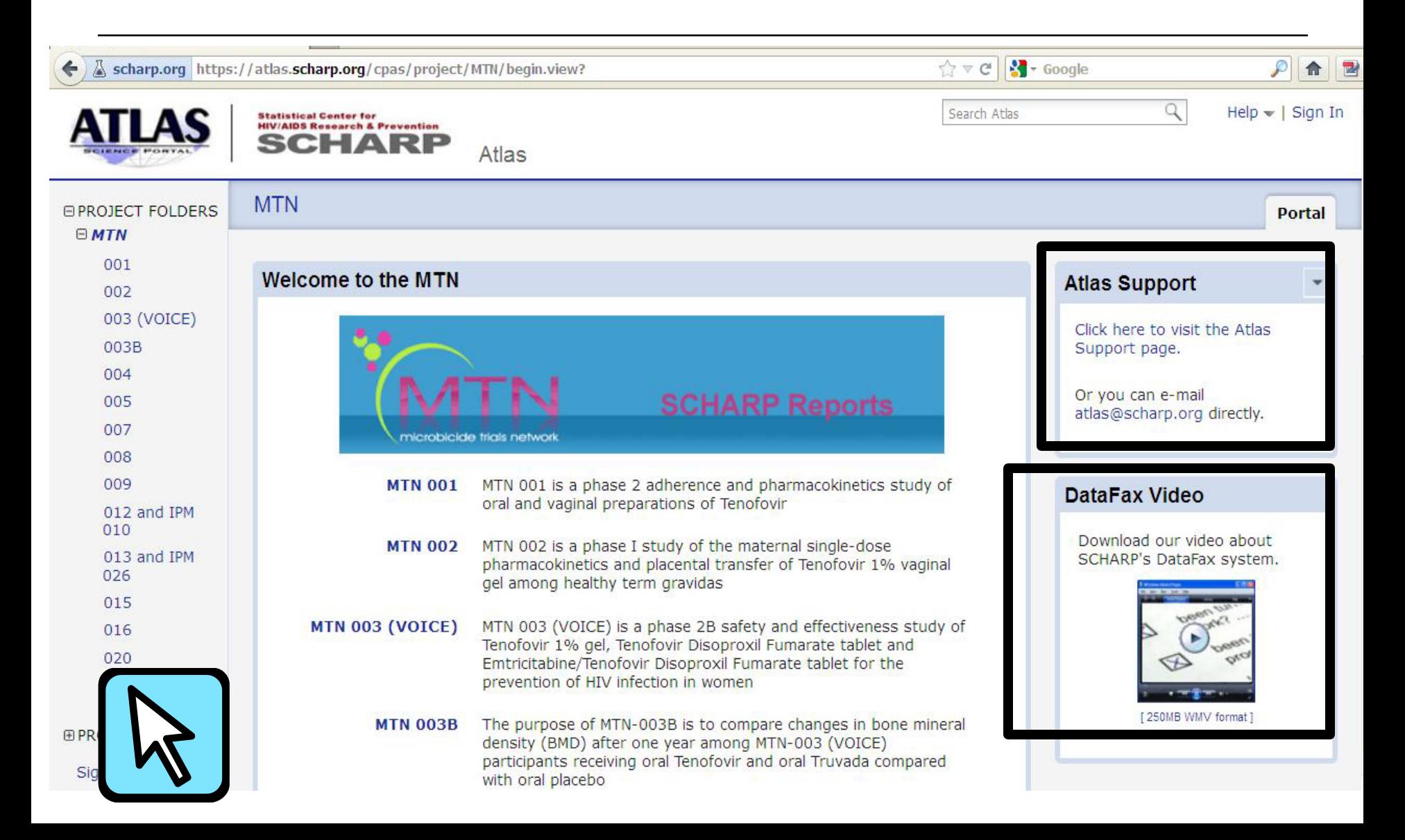

#### **MTN Main Page con't – Click on MTN-020**

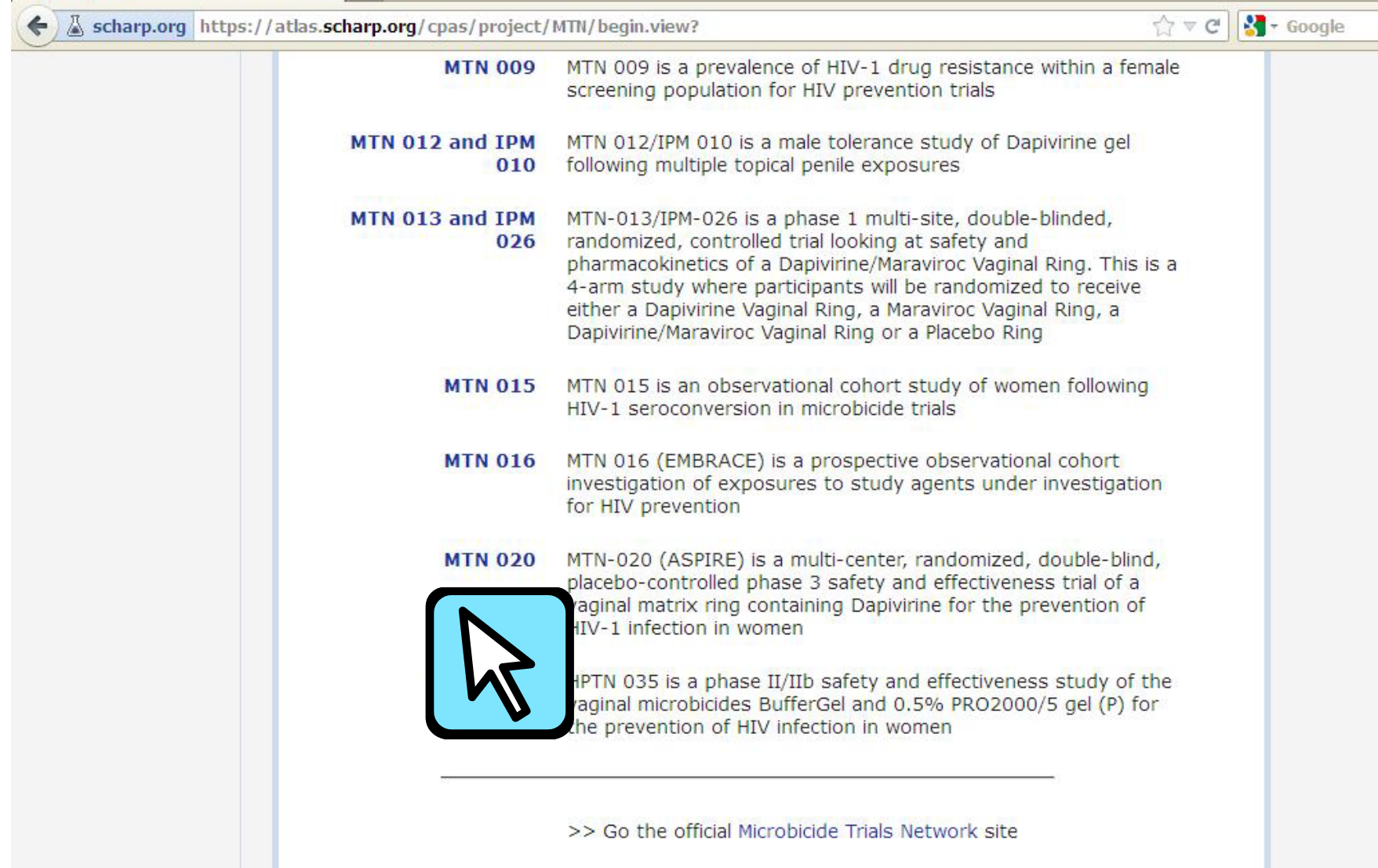

#### **MTN-020 Main Page – Atlas Support Link;**  *consider bookmarking*

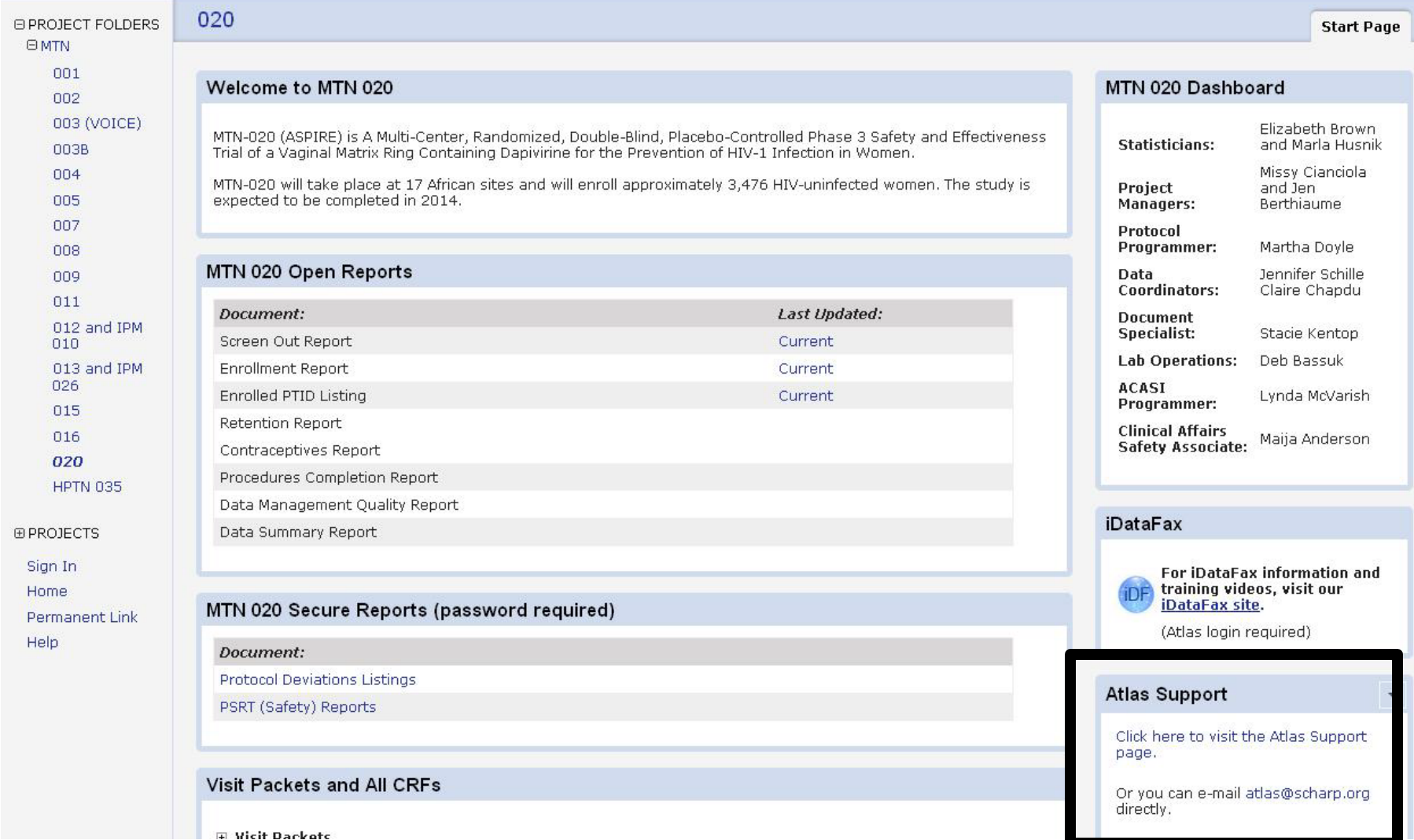

### **MTN-020 Main Page – Atlas Support Link**

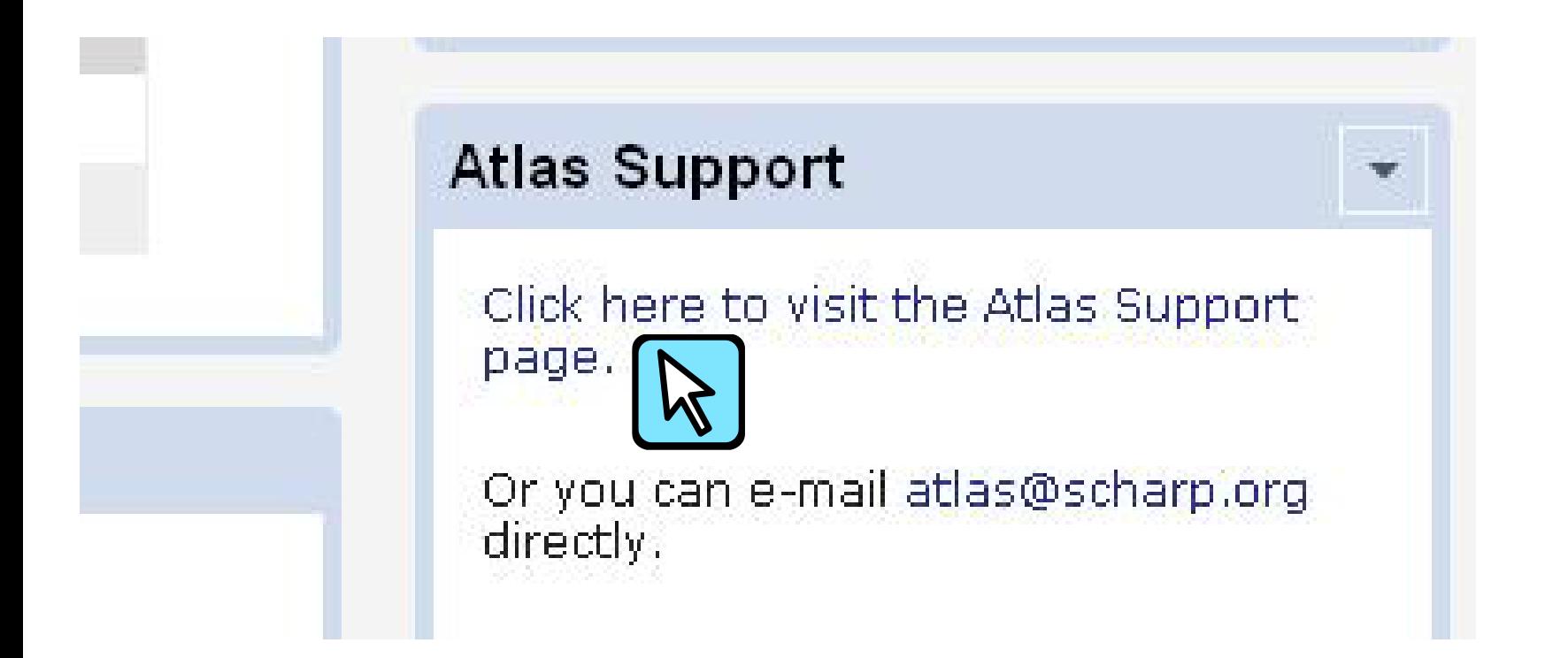

#### **MTN-020 Main Page – SCHARP Team, iDataFax**

#### Welcome to MTN 020

MTN-020 (ASPIRE) is A Multi-Center, Randomized, Double-Blind, Placebo-Controlled Phase 3 Safety and Effectiveness Trial of a Vaginal Matrix Ring Containing Dapivirine for the Prevention of HIV-1 Infection in Women.

MTN-020 will take place at 17 African sites and will enroll approximately 3,476 HIV-uninfected women. The study is expected to be completed in 2014.

#### **MTN 020 Open Reports**

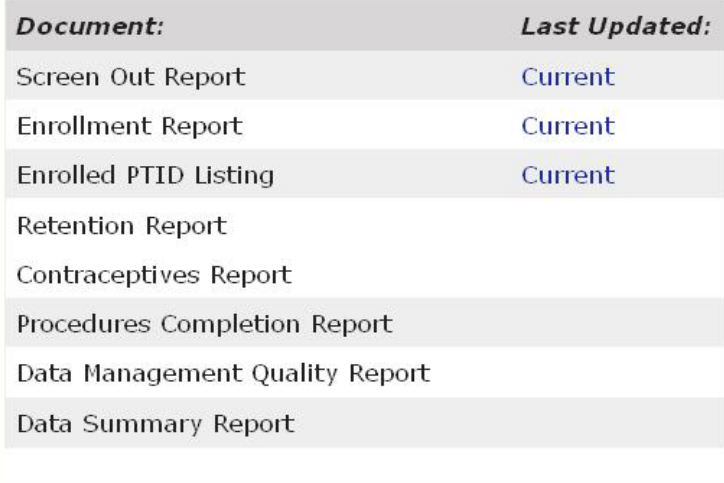

#### MTN 020 Dashboard

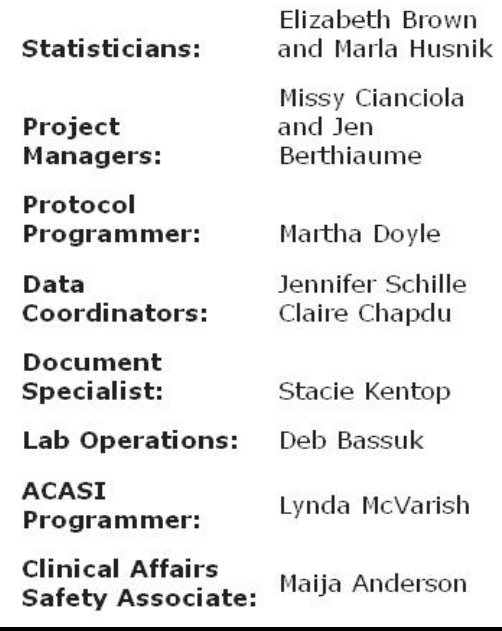

#### **iDataFax**

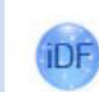

For iDataFax information and training videos, visit our iDataFax site.

(Atlas login required)

#### **SCHARP iDataFax – Requires You to be Logged In**

missy@scharp.org  $Help$   $\blacktriangleright$ Search Atlas **Statistical Center for HIV/AIDS Research & Prevention** HARF Atlas **iDataFax Start Page iDataFax at SCHARP iDataFax Support** Visit the iDataFax FAQ page. Welcome to SCHARP's resource center for iDataFax! Contact your Primary Site Contact for help. Using the iDataFax application will allow you to enter CRF data directly into SCHARP's DataFax server and Email support@scharp.org. view your site's data & queries. To begin using iDataFax: **Quick Links** 1. If you have not already received your iDataFax account information, notify your

2. View the SCHARP iDataFax training videos.

primary site contact.

3. Visit the Getting Started page to download and install iDataFax.

- Getting Started
- iDataFax Training videos
- · iDataFax Quick Reference
- Using iDataFax Guide (pdf)
- Frequently Asked Questions

#### **MTN-020 Main Page – Open Reports Section** *Click on "Current" under "Last Updated" to open report*

Protocol approximately 3,476 HIV-uninfected women. The study is Martha<sub>L</sub> expected to be completed in 2014. Programmer: Jennifer Data Coordinators: Claire Ch **MTN 020 Open Reports** Document Stacie K Specialist: Lab Operations: Document: Last Updated: Deb Bas: **ACASI** Screen Out Report Current Lynda M Programmer: **Enrollment Report** Current **Clinical Affairs** Enrolled PTID Listing Current **Safety** Maija An Associate: **Retention Report** Contraceptives Report Procedures Completion Report **iDataFax** Data Management Quality Report Data Summary Report **For iDataFax informa** training videos, visit

*Contraceptive and other listed reports to be added* 

## **Screen Out Report – What It Is**

- 3 pages, updated daily
- First page = by site, # enrolled # screened out per reason on ECI CRF, total # screened

MTN 020 - A Study to Prevent Infection with a Ring for Extended Use (ASPIRE) Data as of 25 September 2012

> **Screen-Out Report From ECI-1 (023) CRF**

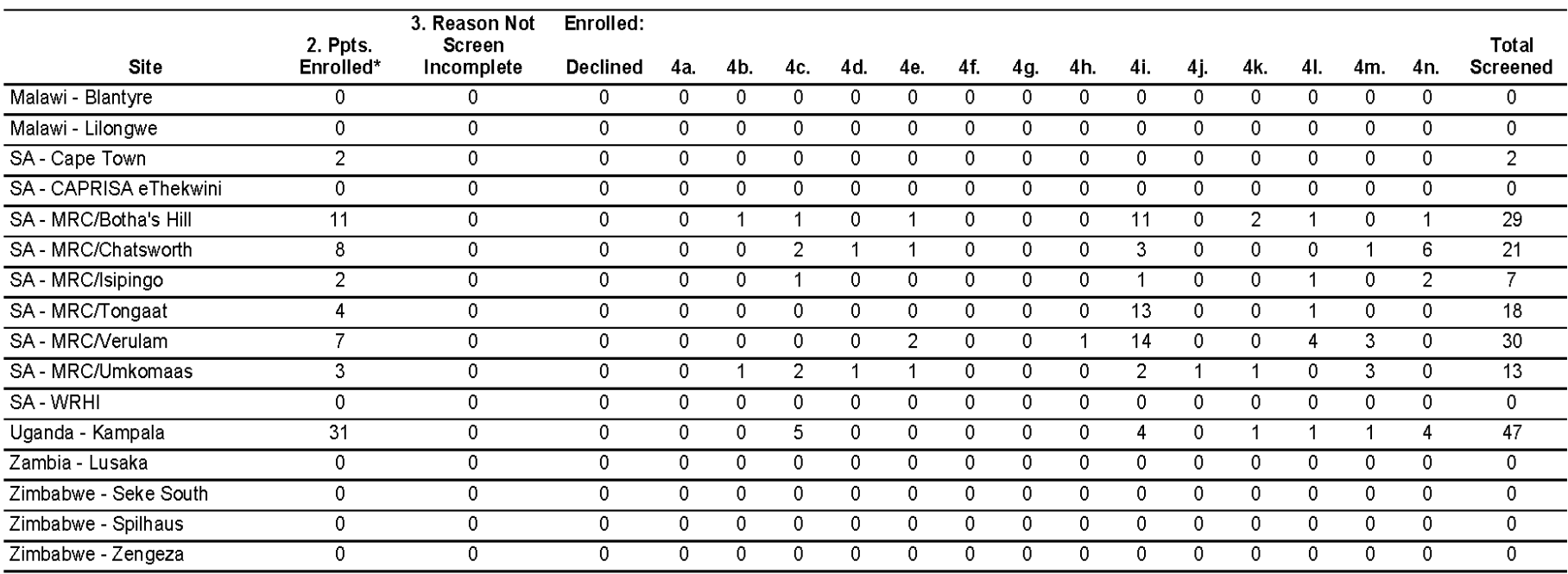

## **Screen Out Report – Page 2**

#### Gives text when "4n - other, specify" was marked as reason participant did not enroll on ECI

MTN 020 - A Study to Prevent Infection with a Ring for Extended Use (ASPIRE) Data as of 25 September 2012

> **Screen-Out Report** "Other" Reason for Ineligibility

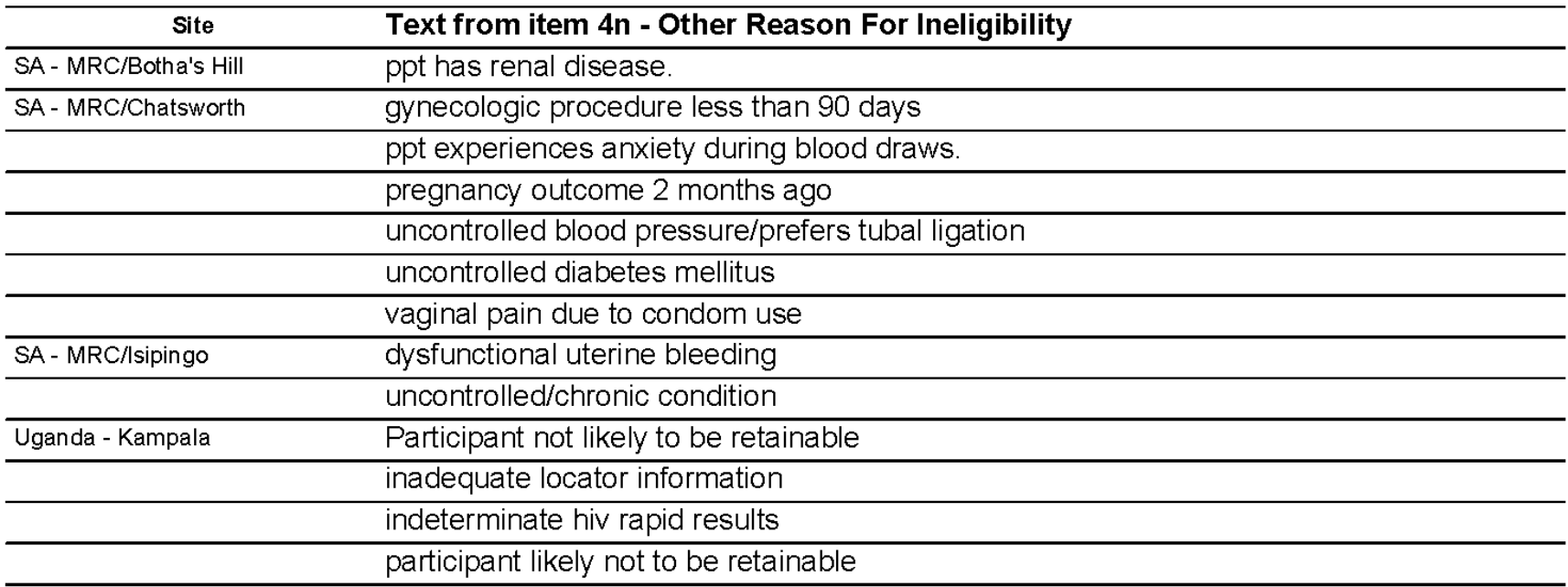

## **Screen Out Report – Page 3**

- Provides "key" to column labels on page 1
	- $\Box$  tells you what reason 4a is, 4b, etc.

MTN 020 - A Study to Prevent Infection with a Ring for Extended Use (ASPIRE) Data as of 25 September 2012

> **Screen-Out Report Ineligibility Reasons**

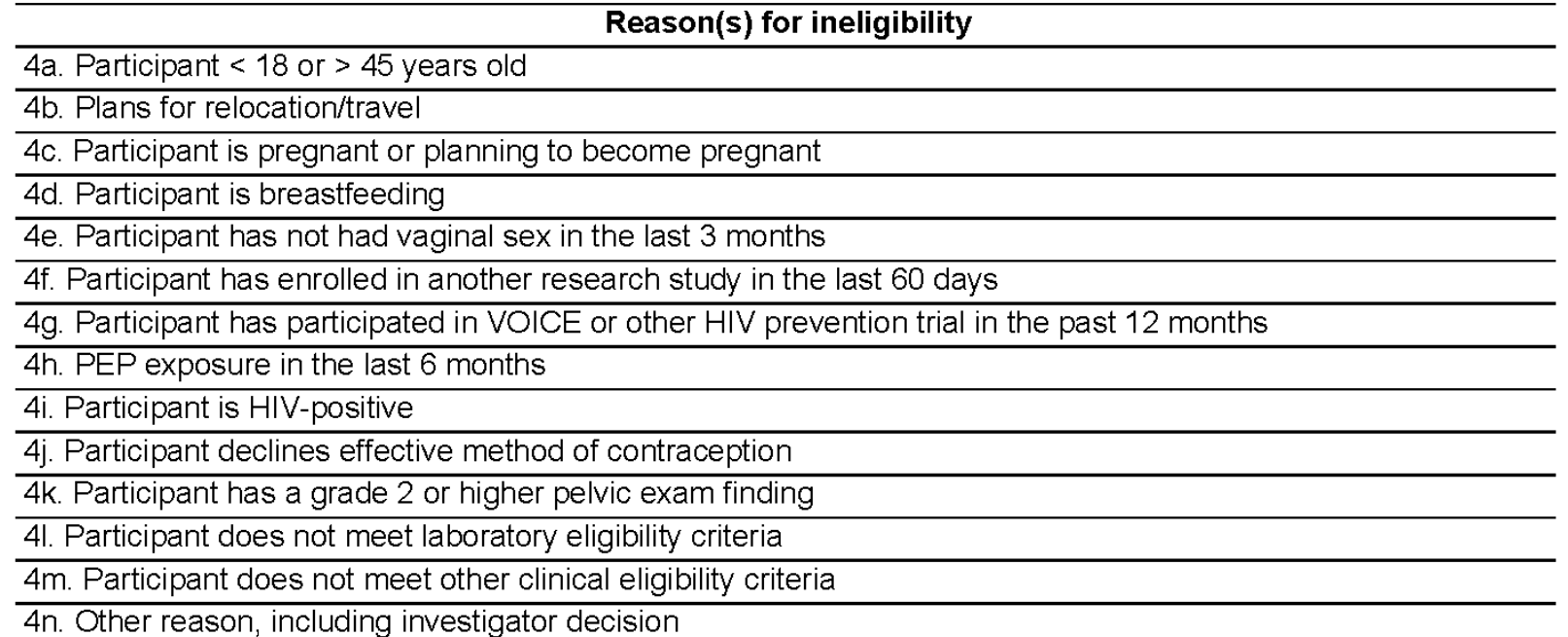

## **Screen Out Report – Why Look at it?**

- $\Box$  Provides insight on reasons why participants at your site are not enrolled
- May help you focus recruitment efforts
- $\Box$  May bring up issues that should be discussed with Protocol Leadership, especially if a site is sees 1 reason resulting in a large number of screen outs

## **Enrollment Report – What It Is**

- □ By site
	- **Activation Date**
	- 1<sup>st</sup> Enrollment Date
	- Last (most recent) Enrollment Date
	- Duration of Accrual in Days
		- $\Box$  Each calendar day included
		- **n** Starts with date of first enrollment
	- Accrual Target does not include unassigned slots
	- Total Screened
	- Total Enrolled
	- Screening to Enrollment Ratio
	- Average Enrollment per Day
	- Percent Enrollment (percent of listed target)

## **Enrollment Report – A Look**

#### MTN 020 - A Study to Prevent Infection with a Ring for Extended Use (ASPIRE) Data as of 25 September 2012

**Accrual Summary by Site** 

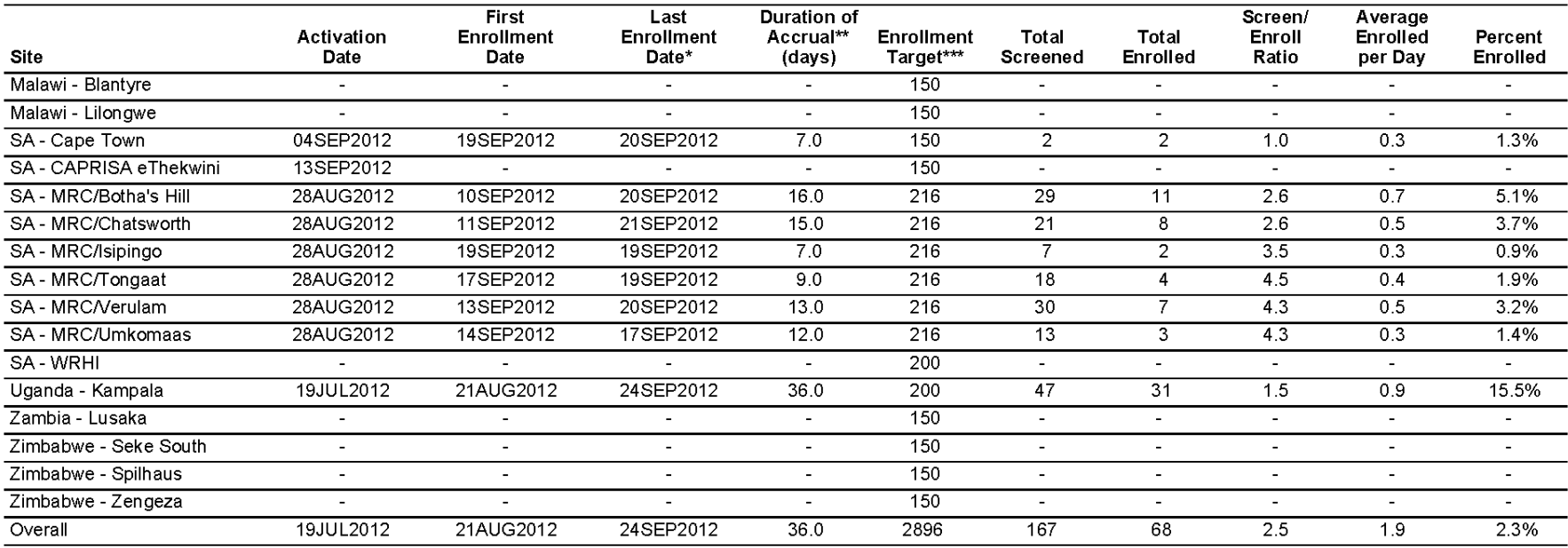

### **Enrollment Report – Why Look At It**

□ Three "words"……

# **12 Months**

3476

## **Enrolled PTID Listing – What It Is**

MTN 020: ASPIRE List of Enrolled Participants by Site

Data as of September 26, 2012

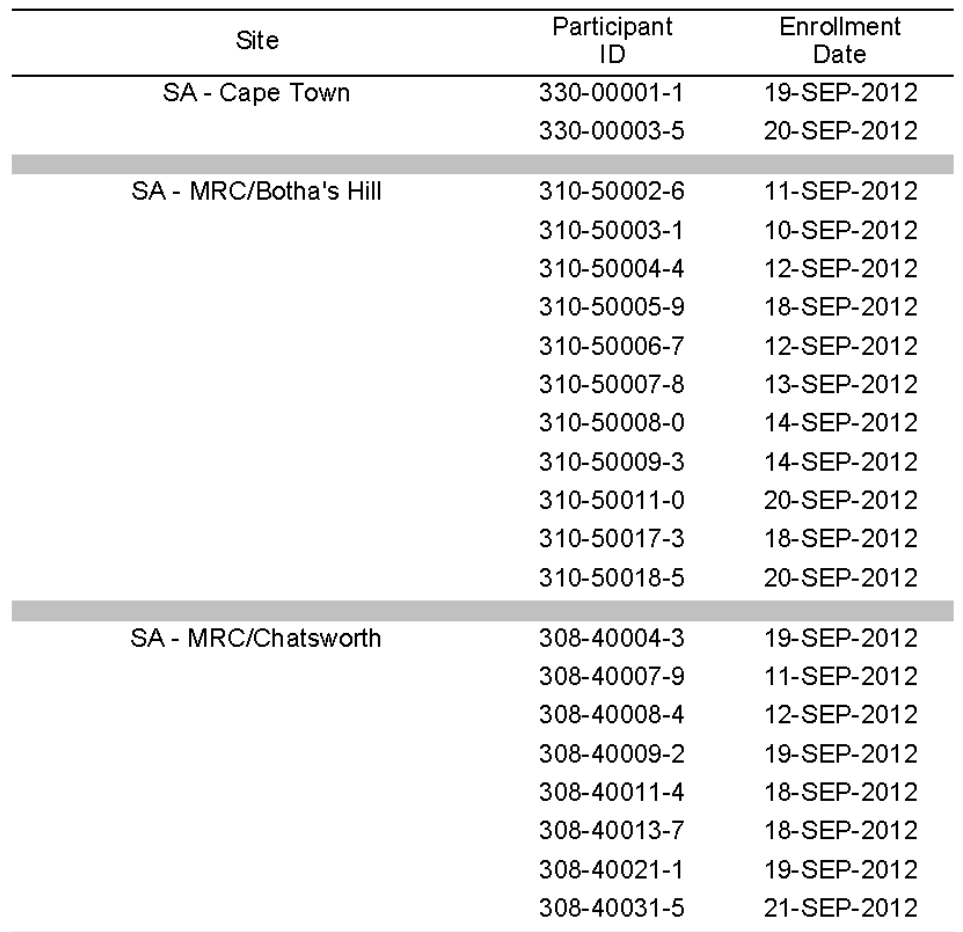

By site: list of each PTID enrolled with Date of Enrollment

### **Enrolled PTID Listing – Why Look at It**

- □ May be useful to make sure info in Participant Tracking Database is current All PTIDs are "enrolled" in PTD
- □ May be other site-specific uses

## **Retention Report – What It Is**

- Report is currently draft (in progress)
- By site
	- Total enrolled
	- By Visit Month
	- **# Expected (window closed)**
	- **# Completed based on HIV testing**

- In order to keep seroconverters by site masked, will count seroconverters as expected and completed
- Deaths are not included in "expected" or "completed"
- Participants who withdraw consent will continue to be expected

## **Retention Report – A Look**

#### **\*\*DRAFT\*\*** MTN-020 (ASPIRE): Number of Participants Retained by Visit and Site \*\* DRAFT\*\* For Data Entered as of 24 SEP 2012

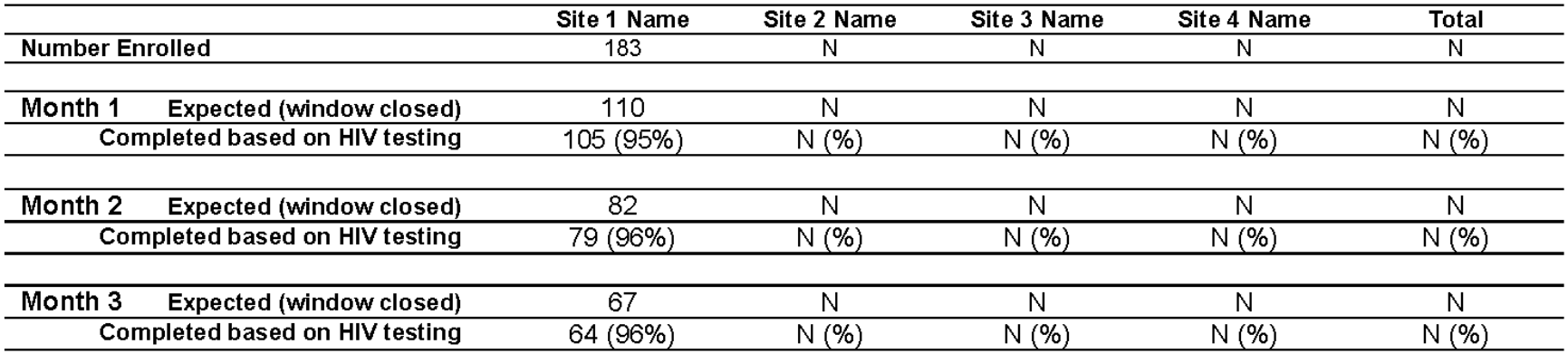

Seroconverters are counted as "completed". Deaths are not counted as "expected". Note:

Participants who withdraw consent are counted as "expected".

## **Retention Report – Why Look At It**

- □ Without high retention, may not be able to answer with confidence whether the ring works to prevent HIV
- $\Box$  In order to say the whether the product works,
	- need to know participants' HIV status
	- Need participants to have/use the product
- □ Low retention means we may not see an effect, even if the product actually works

## **Missed Visit Listing - What It Is**

- □ Site-specific
- Provided to each site monthly via email
- □ Plan to provide in Excel format
- Lists name/date of last completed visit
- Name of missed visit and when window closed
- $\Box$  Date next required visit window closes
- # of consecutive visits missed
- # of total visits missed

## **Missed Visit Listing – A Look**

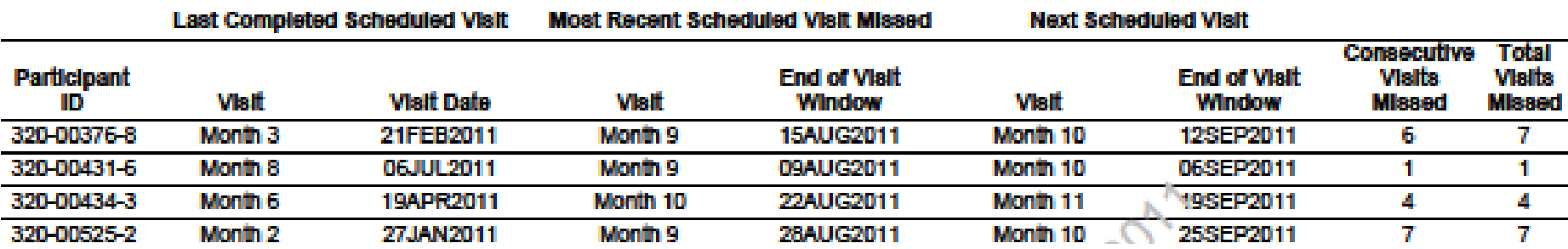

### **Missed Visit Listing – Why Look At It**

- Try to prevent chronic defaulters before they happen
- $\Box$  Try to minimize # of consecutive visits missed by a participant – avoid large time gaps between HIV testing and product supply
- □ FHI 360 will also see these reports, and will follow-up with sites on retention challenges

## **Contraceptives Report - What It Is**

- $\Box$  By site and by visit
	- $\blacksquare$  Percent of participants using a given contraceptive method at t
	- Enrollment (baseline)
	- **During a set time frame, i.e. calendar month** 
		- □ Example: September, 2012 Report will list all methods used by participants during that month, then a November 2012 Report will be created, then December, etc.

## **Contraceptives Report – A Look**

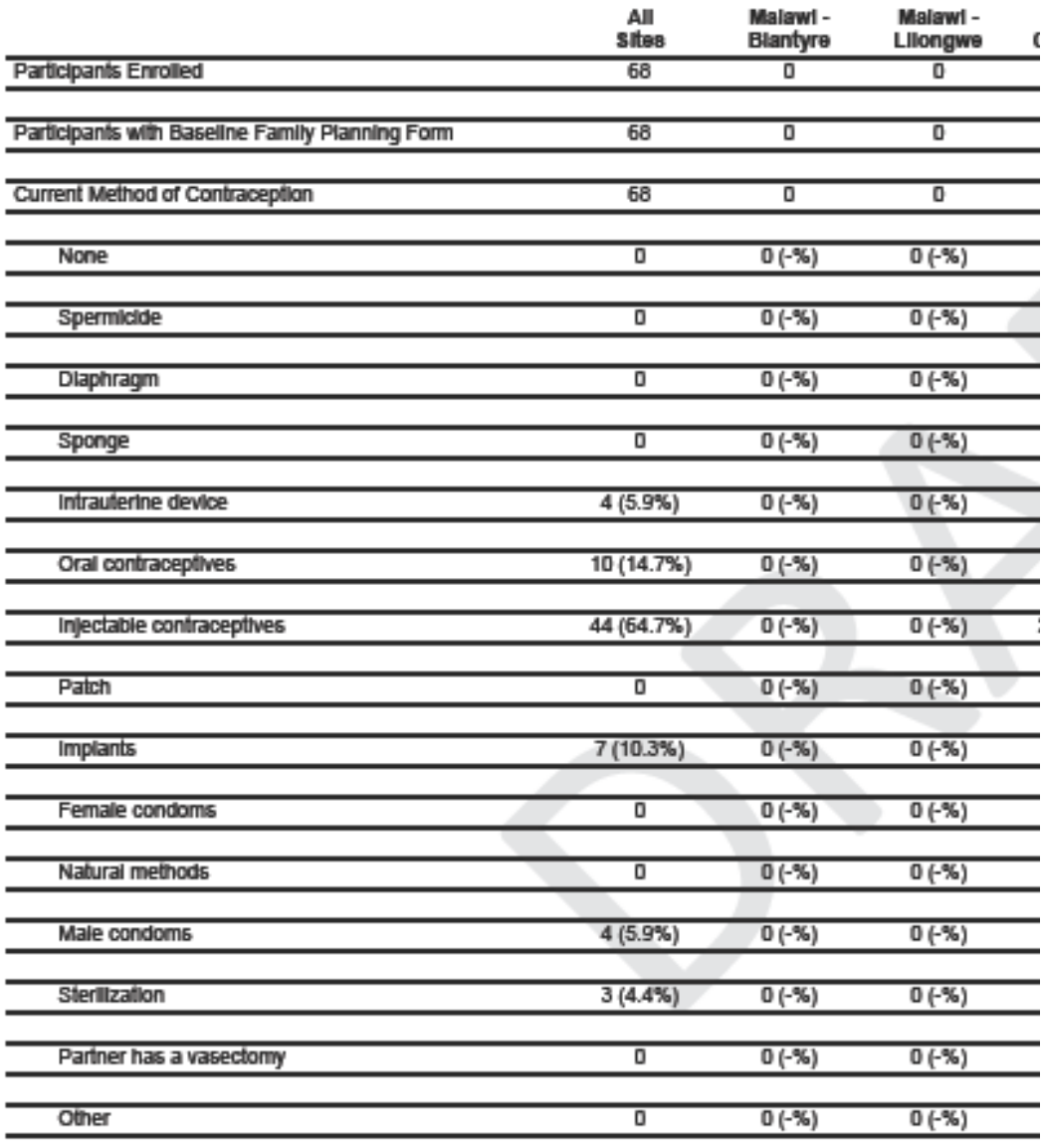

### **Contraceptives Report – Why Look At It**

 Allow us to see how well we are doing with expanding the mix of contraceptives used by study participants

# **Other Reports Coming To Atlas**

- □ Procedures Completion
- Data Management Quality
- Data Summary
- □ Secure (permission required, access limited)
	- PSRT
	- SMC

## **Coming Soon via email**

- $\Box$  QC Reports discuss more on Wednesday
- Clinical QC
- □ Ongoing AE
- Ongoing Product Hold
- Ongoing Social Harms
- LDMS Reconciliation Reports

### Why you need to look at them

- The reports reconcile information between the CRF's and LDMS entry so that specimen storage data is accurate.
- The reports look for errors in LDMS codes so this information is correct.
- **The reports help identify specimens collected** during screening for participants that are not enrolled.
- $\blacksquare$  The reports can catch problems with specimen management so they can be corrected.

#### □ What the reports show:

- Specimen stored on CRF, no LDMS match
- Specimen stored in LDMS, no CRF match
- LDMS code errors
- **Non-enrollee list**
- No storage information

- How to address items on the various reports
	- Look at error report first. Check SSP lab section to verify where error is first.
	- Next cross check discrepancy list. Correcting errors will frequently remove item from discrepancy list.

- How to address items on the various reports
	- **Discrepancies:** 
		- □ Review LDMS and CRF information, chain of custody
		- □ Make corrections as needed
		- □ Export LDMS, data fax new or corrected CRF's
		- Do not refax CRF's if no corrections made.
		- $\Box$  If discrepancies cannot be identified, indicate this on the excel sheet and submit for guidance

- How to address items on the various reports
	- **Non enrollees** 
		- □ Verify with clinic that participant is deferred
		- □ Option 1: destroy samples. Does not require NL approval unless participant is enrolled
		- □ Option 2: mark specimen as "never store" and maintain in LDMS
		- $\Box$  Note that these specimens cannot be tested locally or shipped to the NL

- □ Will require communication between the lab and clinic staff
- $\Box$  The source of discrepancies can be in the lab or the clinic
- □ Sites should can have systems in place to review specimen storage more frequently then SCHARP reports
- $\Box$  Look for trends to prevent future issues

### Communications

- The reports come from SCHARP directly to the site; make sure the correct people at your site/contract lab are on the email list
- Send your corrective action to the NL with SCHARP copied
- The NL will routinely address the corrective action first and consult SCHARP as needed.

## **What are your questions?**

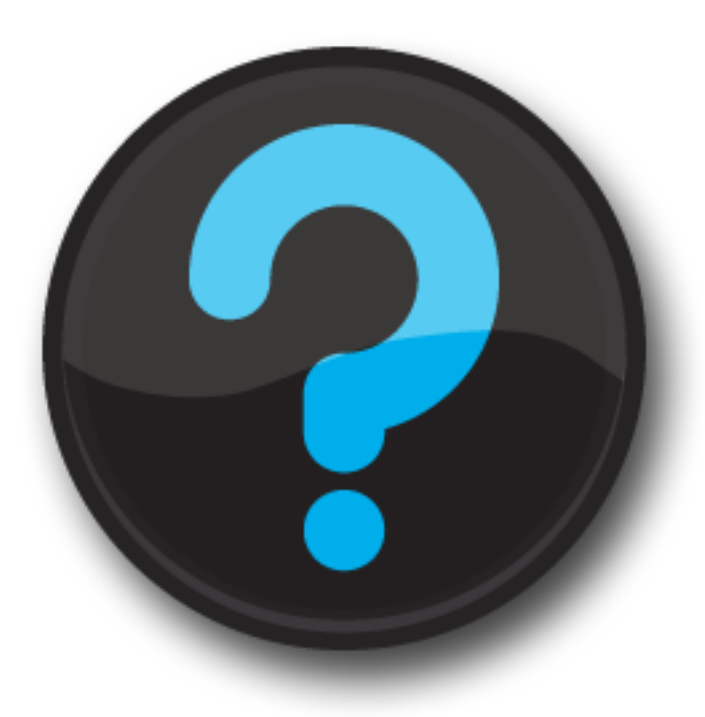